# Email Polling System

The Emall Approver System included in this article acts as a emall polling system that fetches emails and complete assignments periodically based on configurations.

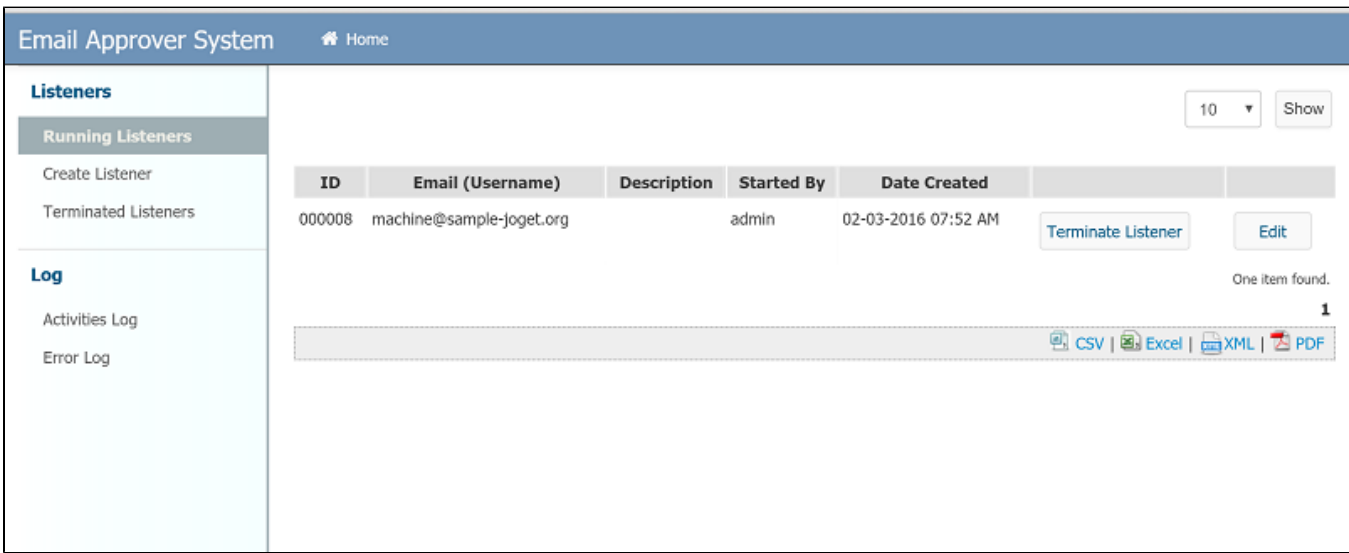

#### Figure 1: Setting up the listeners

There can be more than 1 listener set at any point of time. Each listener, technically, will be a process instance that repetitively run in a loop until terminated by the user.

### Configurations

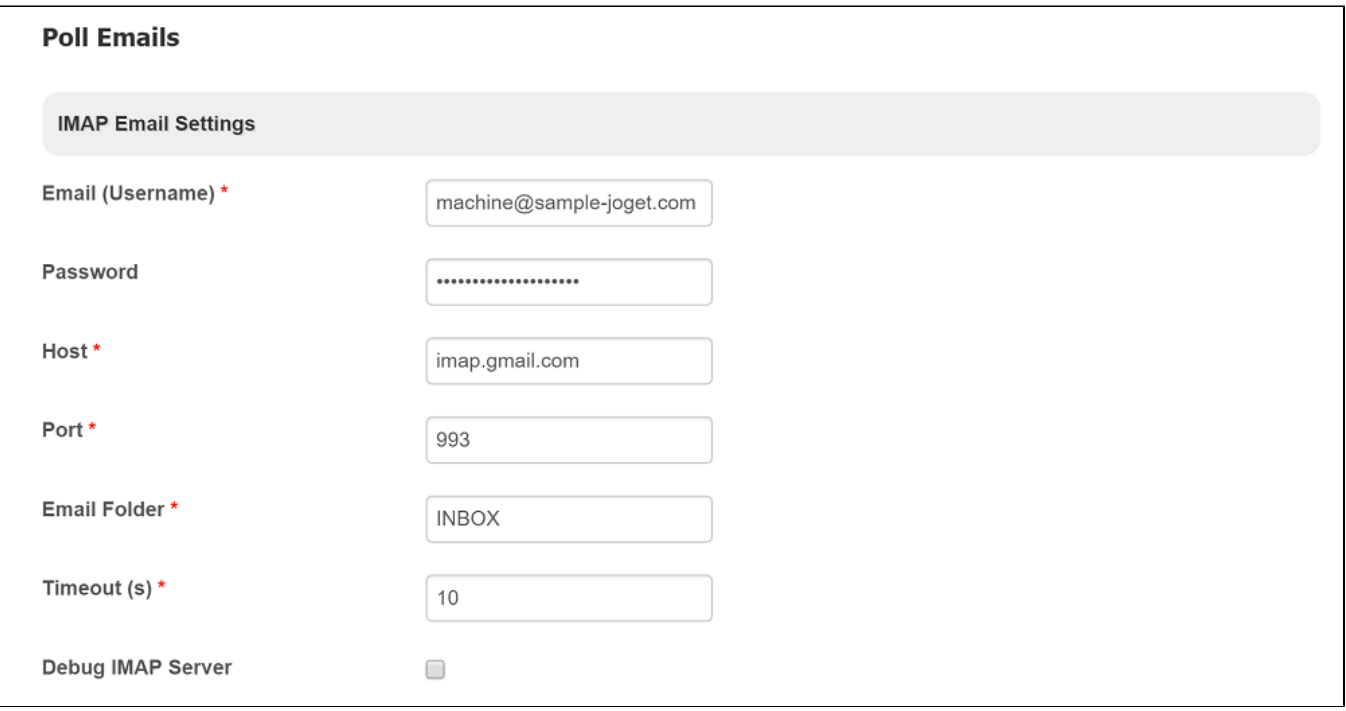

#### Figure 2: IMAP Email Settings

IMAP Email Settings must be configured so that it will check a specific email's inbox for new incoming mails.

It is important to create a dedicated email address to receive such "response" emails so that the the execution code block does not spend too much time going through irrelevant emails.

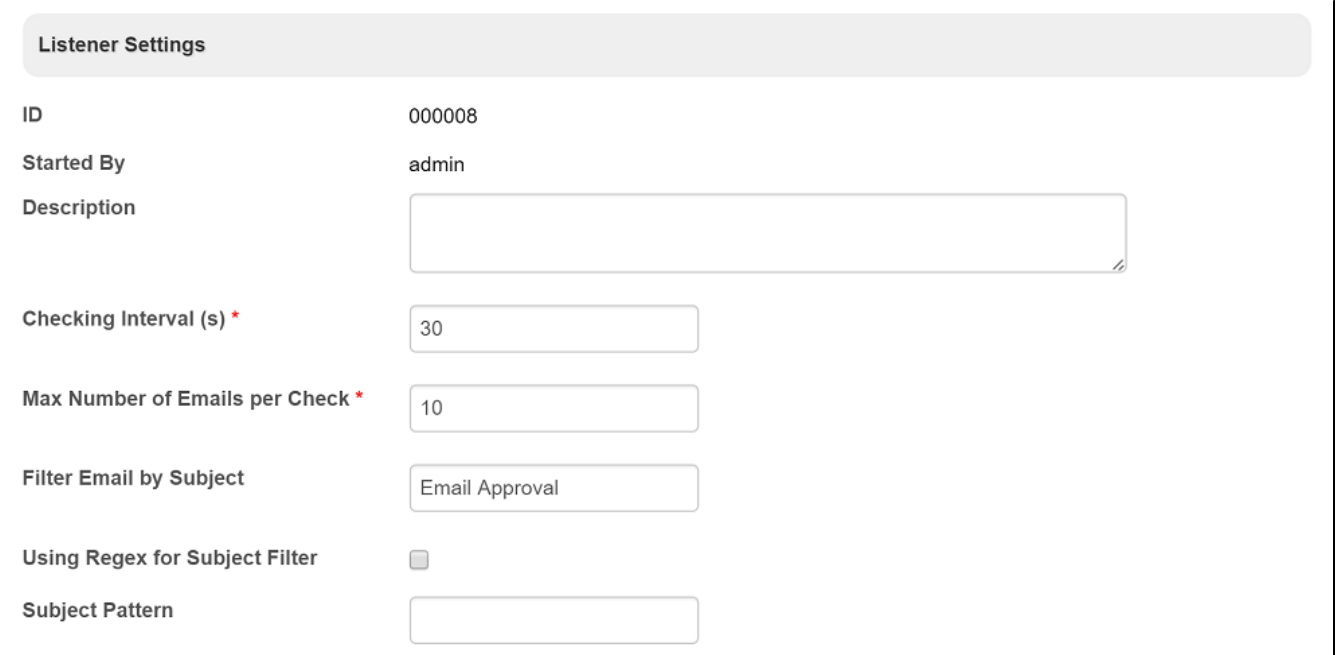

#### Figure 3: Listener Settings

Listener Settings needs to be also configured to determine the frequency of checking and emails to be matched too.

Take note that the checking interval is also subjected to the Deadline Checker interval set in Joget Workflow's system settings. Please ensure the Process Deadline Checker Interval is enabled. This can be located at Admin Bar > General Settings > Timer Settings > Process Deadline Checker Interval

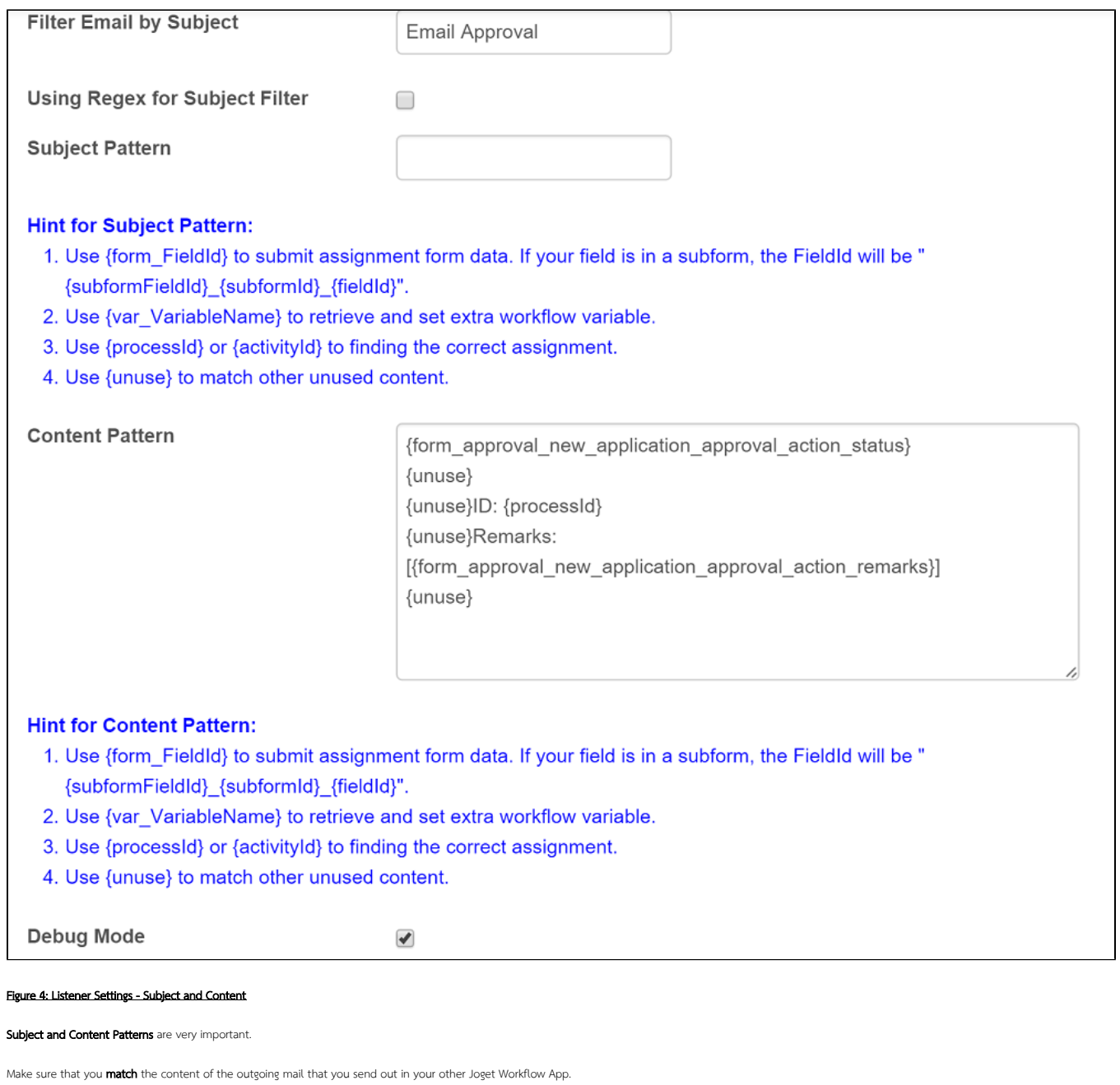

It may take a few tries to get it right so you can turn on the **Debug Mode** to get the relevant logs for debugging purpose.

## Content Pattern

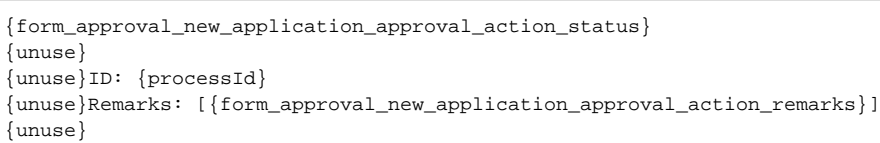

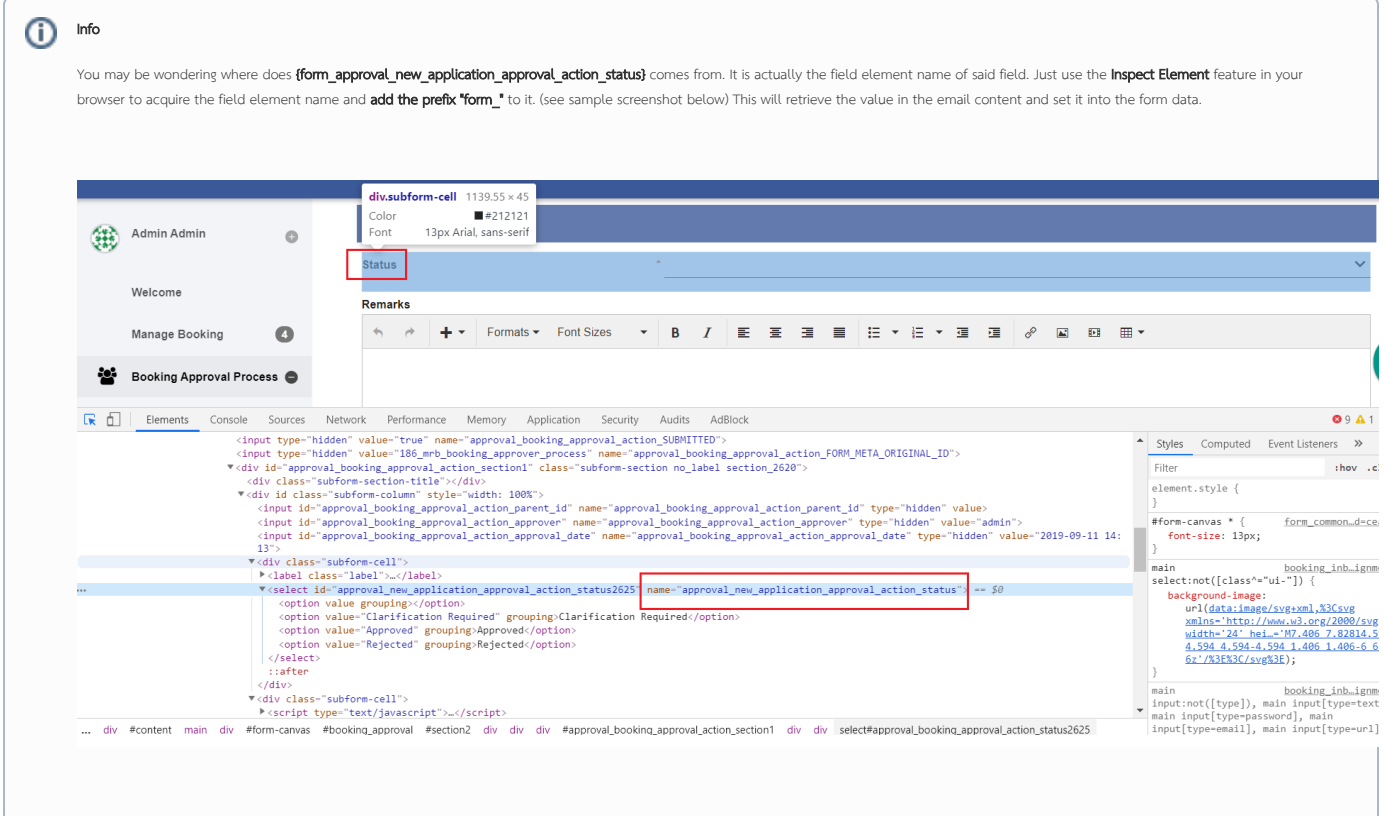

Sample email to be sent out configured in Email Tool from the system to the respondent.

```
The following application required your approval with details:
====================================
Name : #form.seaa_application.name#
Email : #form.seaa_application.email#
ID: #assignment.processId#
====================================
Please reply this email with keyword "Approved", "Rejected" or "Clarification Required". 
If your have remark message, please fill inline between the square brackets below.
Remarks: [ ]
== This is a system generated message. ==
```
Sample email

```
The following application required your approval with details:
====================================
Name : Etta
Email : etta@joget.com
ID: 43_seaa_new_application_approver_process
====================================
Please reply this email with keyword "Approved", "Rejected" or "Clarification Required".
If your have remark message, please fill inline between the square brackets below.
Remarks: []
== This is a system generated message. ==
```
Sample email replied by the receiver back to the mailer.

#### Approved

```
> The following application required your approval with details:
```

```
> ====================================
```
- > Name : Etta
- > Email : etta@joget.com
- > ID: 43\_seaa\_new\_application\_approver\_process
- > ====================================
- > Please reply this email with keyword "Approved", "Rejected" or "Clarification Required".
- > If your have remark message, please fill inline between the square brackets below.
- > Remarks: [356pm approved]
- > == This is a system generated message. ==

Server log showing email polling and assignment completion.

Log

```
INFO 02 Mar 2016 16:52:50 App: eas - Poll Email tool - Connect to IMAP for machine@sample-joget.com
INFO 02 Mar 2016 16:52:53 App: eas - Poll Email tool - IMAP connected for machine@sample-joget.com
INFO 02 Mar 2016 16:52:53 App: eas - Poll Email tool - Unread Messages: 1
INFO 02 Mar 2016 16:52:54 App: eas - Poll Email tool - Subject filter for (Re: Email Approval).
INFO 02 Mar 2016 16:52:55 App: eas - Poll Email tool - --- Mail 0: Re: Email Approval ---
INFO 02 Mar 2016 16:52:55 App: eas - Poll Email tool - Sender: Cat Grant <cat-grant@sample-joget.com>
INFO 02 Mar 2016 16:52:55 App: eas - Poll Email tool - Mail Content: Approved____> The following application 
required your approval with details:__> ====================================__> Name : Etta__> Email : 
etta@joget.com__> ID: 43_seaa_new_application_approver_process__> ====================================__>__> 
Please reply this email with keyword "Approved", "Rejected" or "Clarification Required".__>__> If your have
remark message, please fill inline between the square brackets below. > Remarks: [356pm approved] > > ==
This is a system generated message. == \geq \geqINFO 02 Mar 2016 16:52:55 App: eas - Poll Email tool - subject_pattern:
INFO 02 Mar 2016 16:52:55 App: eas - Poll Email tool - subject_reg:
INFO 02 Mar 2016 16:52:55 App: eas - Poll Email tool - subject_reg:
INFO 02 Mar 2016 16:52:55 App: eas - Poll Email tool - content_pattern: 
{form_approval_new_application_approval_action_status}__{unuse}__{unuse}ID: {processId}__{unuse}Remarks: 
[{form_approval_new_application_approval_action_remarks}]__{unuse}__
INFO 02 Mar 2016 16:52:56 App: eas - Poll Email tool - content_reg: \
{form_approval_new_application_approval_action_status\}_\{unuse\}_\{unuse\}ID: \{processId\}_\{unuse\}
Remarks: \[\{form_approval_new_application_approval_action_remarks\}\]__\{unuse\}__
INFO 02 Mar 2016 16:52:56 App: eas - Poll Email tool - content_reg: (.*?)__([\s\S]*)__([\s\S]*)ID: (.*?)__
(|\s\s|*)Remarks: |((.*?)\rangle]_{(s\S)^*)_{-}INFO 02 Mar 2016 16:52:56 App: eas - Poll Email tool - key: 
form_approval_new_application_approval_action_status
INFO 02 Mar 2016 16:52:56 App: eas - Poll Email tool - value: Approved
INFO 02 Mar 2016 16:52:56 App: eas - Poll Email tool - key: unuse
INFO 02 Mar 2016 16:52:56 App: eas - Poll Email tool - value: __> The following application required your 
approval with details:__> ====================================__> Name : Etta__> Email : etta@joget.com
INFO 02 Mar 2016 16:52:56 App: eas - Poll Email tool - key: unuse
INFO 02 Mar 2016 16:52:56 App: eas - Poll Email tool - value: >
INFO 02 Mar 2016 16:52:56 App: eas - Poll Email tool - key: processId
INFO 02 Mar 2016 16:52:56 App: eas - Poll Email tool - value: 43_seaa_new_application_approver_process
INFO 02 Mar 2016 16:52:56 App: eas - Poll Email tool - key: unuse
INFO 02 Mar 2016 16:52:56 App: eas - Poll Email tool - value: > ====================================__>__> 
Please reply this email with keyword "Approved", "Rejected" or "Clarification Required".__>__> If your have 
remark message, please fill inline between the square brackets below.__>
INFO 02 Mar 2016 16:52:56 App: eas - Poll Email tool - key: 
form_approval_new_application_approval_action_remarks
INFO 02 Mar 2016 16:52:56 App: eas - Poll Email tool - value: 356pm approved
INFO 02 Mar 2016 16:52:56 App: eas - Poll Email tool - key: unuse
INFO 02 Mar 2016 16:52:56 App: eas - Poll Email tool - value: >__> == This is a system generated message. 
==__>__>
INFO 02 Mar 2016 16:52:56 App: eas - Poll Email tool - Submit Form for assignment: 
81_43_seaa_new_application_approver_process_approval {approval_new_application_approval_action_status=[Ljava.
lang.String;@e992653, approval_new_application_approval_action_remarks=[Ljava.lang.String;@68a31aa1}
I
```
If there's a match with an user and if there's a further match with the particular user's assignment, then it will then proceed to complete the assignment.

While completing the assignment, depending on the configurations set, workflow variables' values and/or form data values can be set too.

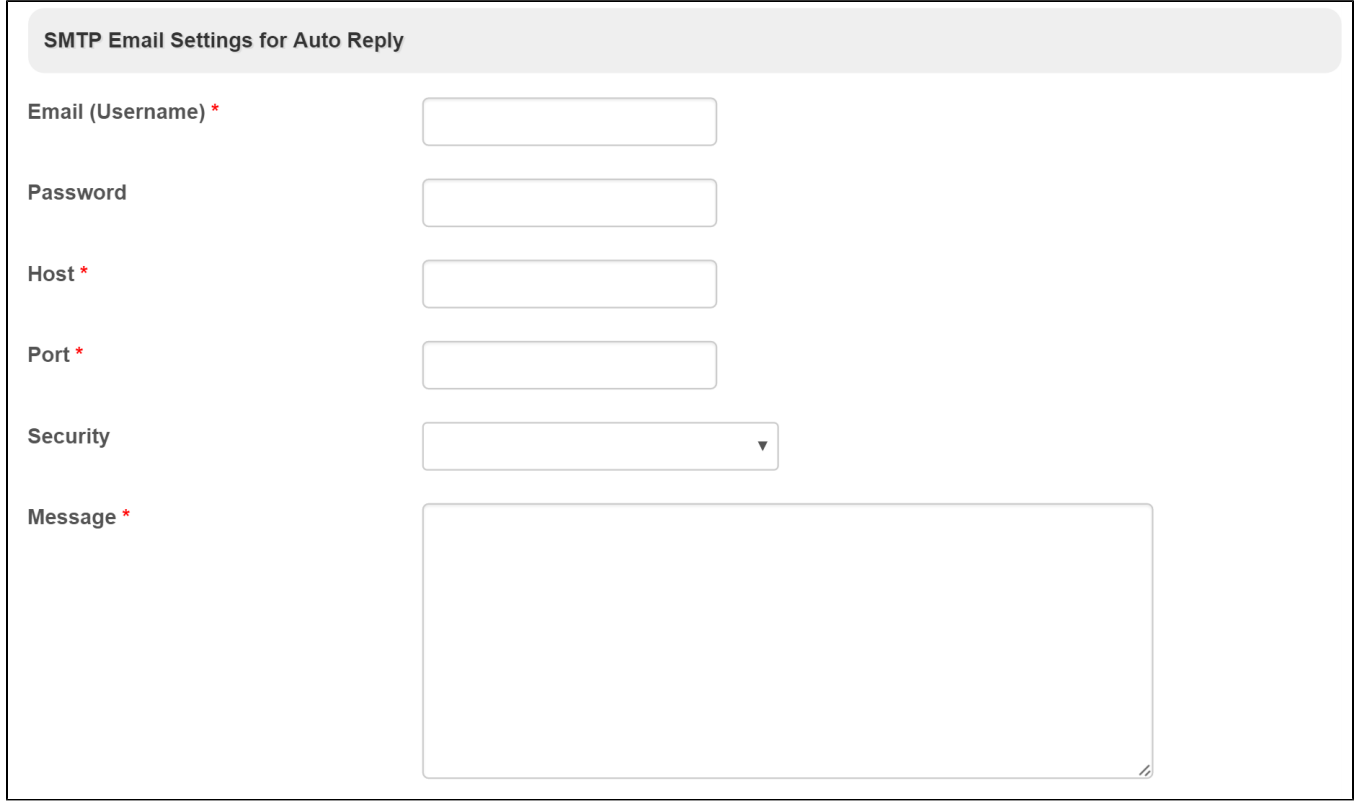

#### Figure 5: Optional - SMTP Email Settings for Auto Reply

You can configure this section if you want the listener to automatically reply to email that it matches.

Download Demo App

[Approve Via Email](https://marketplace.joget.com/jw/web/userview/mp/mpp/_/vad?id=approval_via_email_v6)

#### Related Elements

[Bean Shell for Process Tool](https://dev.joget.org/community/display/DX7/Bean+Shell+for+Process+Tool)